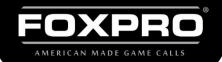

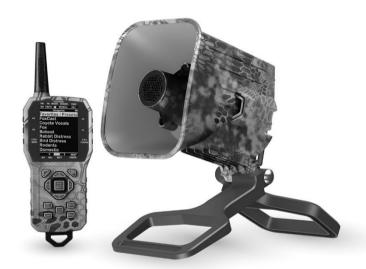

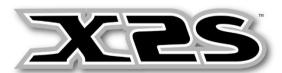

# **INSTRUCTION MANUAL**

FOXPRO Inc. • 14 Fox Hollow Drive • Lewistown, PA 17044 • (717)-248-2507

WWW.GOFOXPRO.COM

# **Important Information**

FOXPRO®'s goal is to provide our customers with the highest quality products in the industry. We take great pride in manufacturing our products in the USA. Please do not hesitate to contact us for assistance, comments, or questions.

# FOXPRO® Inc.

14 Fox Hollow Drive Lewistown, PA 17044 (717) 248-2507 Fax: (717) 247-3594

# **Hours of Operation**

Monday – Friday 8AM – 5PM EST

### **Contact Us**

Customer Service: (717) 248-2507
Toll Free Orders Only: 866-463-6977
General Inquiry E-mail: sales@gofoxpro.com

Stay up to date with the latest sounds by visiting our online sound library. Watch for new products and upgrades from FOXPRO®. Visit us online:

### www.gofoxpro.com

This manual, the animal sounds stored in your caller, and animal sounds purchased from FOXPRO® Inc. for installation in your caller is protected by copyright.

Publication Date: September 26, 2023 Copyright © @ 2023 by FOXPRO® Inc. REV3

# 1. Getting Started

To get the full advantage of the X2S and its array of capabilities, please read and understand the operating instructions in full.

### 1-1 X2S: First Glance

The graphic on the next page depicts the X2S. Certain aspects of the X2S will be marked with a number which corresponds to the chart defining that element.

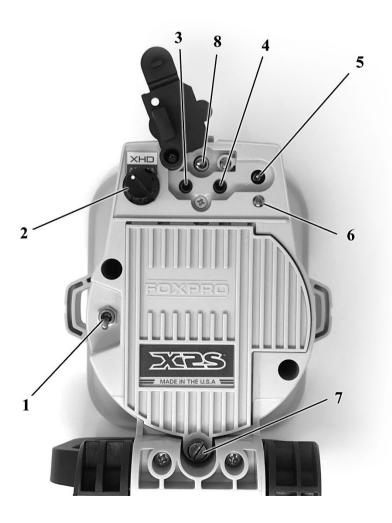

- 1. The power toggle switch is located to the left of the battery compartment door.
- 2. The antenna is located to the upper left side.
- 3. The external speaker jack is located to the right of the antenna.
- 4. The auxiliary jack is to the right of the external speaker jack.
- 5. The charge jack is to the right of the auxiliary jack.
- The pilot light/low battery indicator is located below the charge jack.
- 7. The battery compartment screw is located at the bottom of the battery compartment.
- 8. The Bluetooth power switch is located at the top.

### 1-2 X2S: Requirements

The X2S ships from the factory with an 11.1V Lithium-Ion Battery Pack/Charger Kit. The battery pack will need to be charged fully before use to get the best performance.

### Installing the Battery Pack in the X2S

- Access the battery compartment by removing the door on the back of the X2S. Once the door is removed, locate the power wire that is inside the battery compartment. It will have a white, plastic connector on the end.
- 2. Connect the battery pack to the power wire and place the battery pack into the X2S.
- 3. Reinstall the battery cover.

# 1-3 Charging the X2S

Your X2S game call comes with an 11.1V 5200mAh lithium-ion battery pack and compatible charger. Once you have the battery installed, **MAKE SURE THE CALLER IS TURNED OFF** and any accessories (decoy, external speaker, USB cable) are disconnected from the unit. You can

now plug your charger into the charge jack on the back of the caller and connect the other end to a 120V AC wall plug. At the end of the charger, you will notice a glowing red light. This means the battery pack is charging. The light will turn green once the battery is fully charged. It takes roughly 6 hours to charge a fully depleted battery pack. Note: There are some instances where the red light on the charger will slowly blink before turning solid red. This is perfectly normal.

- Never attach an unapproved or a non-FOXPRO® charger to your X2S! Damages caused by plugging unapproved charging devices into your X2S will not be covered by the warranty.
- Never connect your X2S to an unregulated 12V system (i.e., automotive systems, high current power supplies, etc.) Serious damage will occur which is not covered by the warranty. The charge jack is intended only for FOXPRO® chargers.
- Do not mix battery types! For example: never use NiMH rechargeable batteries in conjunction with non-rechargeable alkaline batteries.
- Never attempt to charge batteries that are not intended to be recharged! This includes both Zinc Carbon and alkaline cells. The resulting damage can be serious and will not be covered by the warranty. For maximum charge efficiency, we recommend charging your X2S in temperatures ranging from 40°F to 85°F (5°C to 30°C).
- Disconnect any/all accessory devices that may be attached to the X2S prior to charging. This includes external speakers, auxiliary devices, and USB cables.
- Make sure that the rechargeable battery pack is installed in the X2S properly.

- Connect the approved FOXPRO charger to the charger jack on the X2S and attach the transformer to the appropriate outlet.
- Do not leave the charging batteries unattended.
- Remove batteries from battery holder when caller will not be used for prolonged periods to help prevent deep discharge.
- Recharge your batteries periodically—even when not in use—to prevent deep discharge.

#### 1-4 X2S Remote: First Glance

The following graphic depicts the X2S remote. Certain aspects of the remote feature a numbered line. Below the image is a numbered list that corresponds with the lines.

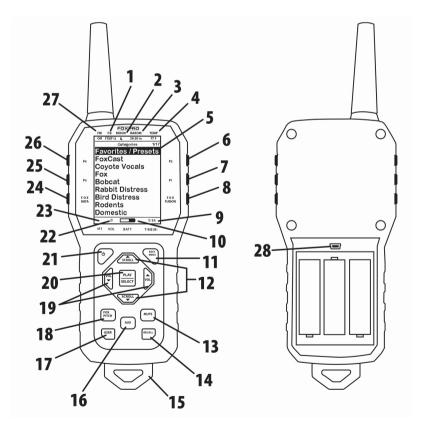

- The second item from the left on the top status line is the FOXBANG/FOXGRIP status indicator.
- 2. Next item to the right is the moon phase indicator.
- 3. The next item to the right is the barometric pressure indicator.
- 4. The last item to the right is the temperature indicator.
- 5. The largest part of the screen is the primary display area.
- 6. The first button on the top right side of the remote is P2.
- 7. The P1 button is located under P2.
- The FOXFUSION button is the last button on the right, just under the P1 button.
- 9. On the bottom of the remote display is the bottom status line and to the far right is the clock/elapsed stand timer.
- 10. To the left of the clock is the battery level indicator.
- 11. On the lower portion of the remote is the handle/buttons portion. The first button to the upper right is the Back/Menu button.
- 12. In the middle of the handle is a large square shaped button.

  Directly above and below this button are the scroll up and down buttons.
- 13. On the lower right side of the remote there are two buttons. The topmost button is the Mute button.
- 14. Under the mute button is the Recall button.
- 15. On the very bottom of the remote is the lanyard loop.
- 16. To the left of the Mute and Recall buttons is the auxiliary button.
- 17. Directly opposite the Recall button is the User button.
- 18. Above the user button is the FOXPITCH button.
- 19. To the left and right of the large square button in the middle are the Volume Up (left) and Volume Down (right) buttons.
- 20. The large square button in the middle is the Play/Select button.

- 21. On the upper left area of the handle portion is the Power button.
- 22. To the left of the battery level indicator is the volume level indicator.
- 23. To the left of the volume level indicator is the Mute status indicator.
- 24. Along the upper left side of the remote are three buttons. The lowest button on the left is the FOXDATA button.
- 25. Above the FOXDATA button is the P3 button.
- 26. Above the P3 button is the P4 button.
- 27. In the top left corner of the top status line is the FOXMATION status indicator.
- 28. In the back of the transmitter, above the battery tray is the USB port.

### 1-5 X2S Remote: Requirements

The X2S remote control operates on 3 'AA' batteries. It is recommended that you use high quality lithium or alkaline batteries for the best performance.

## **Installing Batteries in the X2S Remote**

- 1. Access the battery compartment by removing the door from the back of the remote. The door slides down and off the remote.
- 2. Place the batteries into each battery cavity while observing polarity as indicated.
- 3. Slide the battery compartment door back on the remote.

## 2. Quick Start Guide

The X2S user manual is rather lengthy, covering all aspects of the X2S and remote control. We realize that some of you may wish to jump directly into basic operations, such as playing sounds manually, remotely, and using presets. This is a very brief overview, and it is

strongly recommended that you read this manual entirely to fully understand all the capabilities of the system.

## 2-1 X2S Remote Setup

After installing batteries or changing batteries in the X2S remote, it is recommended that you make it a routine to take a moment to set up the date and time settings. This section will explain these setup configurations.

### **Setting the Clock:**

- 1. Access the Date/Time(r) menu and select "Time."
- Use the scroll buttons to set the current time.
- 3. Push "Play/Select" to lock it in.

The clock can be displayed in either the standard 12-hour format or 24-hour format (military time).

### **Configuring Time Format:**

- 1. Access the Date/Time(r) menu and select "Time Format."
- 2. Use the scroll buttons to select either 12 or 24-hour time format.
- 3. Push "Play/Select" to lock in the setting.

The bottom status line of the X2S display can show either the current time or the stand timer. The stand timer will only be displayed if it is turned on—otherwise, the clock will show the current time.

The X2S remote will keep track of the current date to properly render moon phases. This needs to be set up when you first start using the X2S remote.

### **Setting the Date:**

1. Access the Date/Time(r) menu and select "Date."

- By default, the first option is the month. Use the scroll buttons to select the current month and then push the "Play/Select" button.
- 3. Next you set the day using the same method described above, and then push "Play/Select".
- 4. Finally, set the year and push "Play/Select" to lock it in.

There are three different date formats that you can choose from depending upon your personal preference.

### **Configuring Date Format:**

- Access the Date/Time(r) menu and select "Date Format."
- 2. Use the scroll buttons to cycle through the options.
- 3. When your desired date format is shown, push "Play/Select" to lock it in.

# 2-2 Playing Sounds

The X2S remote control is not intended to operate the caller at distances shorter than 1 meter (3 feet). If the remote is located too close to the caller, proper operation cannot be ensured.

Make sure that you have properly installed batteries in both the X2S and X2S remote as described within Section 1. Turn on the X2S by flipping the power switch to the "On" position (switch flipped up). Turn on the X2S remote by pushing and holding the power button for approximately 1-2 seconds. When powered on, the X2S on-board display will show the sound list. The X2S remote default view will display the available categories.

Using the scroll buttons on the X2S remote, highlight the category you wish to pick a sound from, and then push the "Play/Select" button. The sounds assigned to that category will now be displayed. Use the scroll buttons to highlight a sound that you wish to play, and then push the

"Play/Select" button to begin playback. You then must use the volume up button to raise the volume level to your desired setting.

To mute the sound, simply push the "Mute" button. Un-muting is accomplished by pushing the "Mute" button a second time. You can quickly change to a different sound by highlighting it on the screen and then pushing the "Play/Select" button. To quickly go back to the previous sound, you can push the "Recall" button.

## 2-3 Using Presets/Favorites

The X2S remote can store up to 50 unique presets or favorites. A preset is a shortcut to a particular sound which has a defined volume level. The X2S remote has 4 quick access preset buttons located on the top left and right. By default, your X2S remote will have no presets established. The following instructions will describe how to setup a preset:

To create a preset/favorite, from the main screen, select the "Favorites/Presets" menu item. Select one of the 50 preset slots. Notice that the screen will indicate "Preset Recording". The first step is to select the sound. Use the scroll buttons to highlight the sound you want to establish for this preset and then push the "Play/Select" button. The last step is setting the volume level. Use the volume buttons to dial-in the desired volume level you wish to assign to this preset and then push "Play/Select" to lock it in. Your preset is now setup.

To assign the P1, P2, P3, and P4 buttons, highlight the sound that you wish to have established in one of the four positions. From the main sounds or category screen, press and hold the P1, P2, P3, or P4 button for approximately 3-4 seconds. Set the volume level and then push the "Play/Select" button to lock in that preset.

To initiate playback of preset 1-4, make sure that both the X2S and X2S remote are turned on, and then push the corresponding preset button (P1 - P4) on the top sides of the remote. The X2S will then instantly switch to that sound and volume level.

**To initiate playback of any preset**, select the "Favorites/Presets" menu on the main screen, browse through the available presets, and then use the "Play/Select" button, just as if you were picking a sound for normal playback.

# 3. X2S Operation

This section will describe the different functions of the X2S caller itself.

## 3-1 Using a Tripod

The X2S features a universal tripod mount (tripod not included) located on the bottom of the longer leg. This mount will work with most tripods using the universal-type tripod connector. Using a tripod can be helpful in two ways. First, elevating the caller off the ground can help sound propagation by lessening the dampening of the emitted sound to the ground. Second, elevation can be helpful in maximizing the remote range.

# 3-2 Picatinny Rail Mount/IR Port

The X2S includes a picatinny rail mount located on top of the caller (rail not included). To install the rail, remove the 2 set screws that are included with the caller. Mount the rail so the holes line up and reinstall the screws. You can now attach accessories that utilize a picatinny rail.

Beside the mount, you will see a small lens. This is the IR port for use with the X-Decoy (sold separately). If you have an X-Decoy attached to your caller (see decoy's instructions for mounting), when you press the

auxiliary button, this port will send a signal to the X-Decoy to start and stop the motion of the decoy, eliminating the need to connect the decoy to the caller with an external cable. **Note: Early versions of the X1 do not have an IR Port and require the use of an Auxiliary cable to connect to the X-Decoy** 

#### 3-3 Bluetooth

The FOXPRO X2S game call is not only a predator caller. It also can function as an external Bluetooth speaker. To enable the Bluetooth function, first make sure the caller is powered on. Once it is powered on, flip the small switch that's located on the top of the caller to the right. You will notice a blue pilot light illuminates beside the switch. Your X2S is now ready to connect to your phone.

The next step is to connect your phone to the X2S via Bluetooth, so you will have to access the Bluetooth menu on your phone. Once you enter the menu and the Bluetooth on the X2S is turned on, you will see the X2S is labeled as "FOXPRO\_CALLER." Follow your phone's instructions on how to connect to a Bluetooth device. Once connected, your X2S will now function as an external speaker.

### **Bluetooth Volume**

As with any external speaker, the volume of the X2S will be controlled through your phone. However, the volume knob on the X2S will give you course adjustment of the maximum volume it will reach. For example, if you have the volume knob at the lowest setting on the X2S, you will only be able to reach a certain total maximum volume. If you have the volume knob on the X2S at its highest setting, you will be able to reach the maximum volume of the unit.

**Note**: Bluetooth technology has a limited range. If you move your phone far enough away from the X2S, you will lose your Bluetooth

connection. If this happens, you will have to reconnect your phone to the X2S.

## 3-4 External Speaker Jacks Specifications

The X2S features two external speaker jacks. These are standard 3.5mm female jacks that can accept a 3.5mm male plug. When selecting an external speaker to use with the X2S, note that FOXPRO recommends the use of a speaker with  $8\Omega$  Impedance.

FOXPRO carries a variety of external speakers for purchase that can be used with the X2S. You can view the line of speakers online by visiting www.gofoxpro.com

### Connect an external speaker to Your X2S:

- Make sure that the X2S is powered-off before connecting an external speaker.
- 2. Connect the plug from the external speaker to either the left or right external speaker jack.
- 3. Turn on the X2S and begin playing a sound to hear the external speaker in action.

# 3-5 Auxiliary Device Jack Specifications

The X2S is equipped with an auxiliary jack labeled "AUX". This jack is located on the front of the X2S. The purpose of this jack is to allow for the connection of certain external devices (such as Jack Predator Decoys) for triggering their action on and off by using the X2S remote control. While you may be able to connect other devices to the auxiliary jack beyond Jack Predator Decoys, there are strict electrical limits involved with this jack. If these limits are exceeded, damage to your X2S will result. That damage is not covered by the warrant.

# 3-6 Integrated USB Port

The X2S features a USB port. The port is located inside the battery compartment of the caller. See the following image for the location of the port. This port allows you to connect a USB cable from the X2S to a USB port on a computer for performing such tasks as loading FOXCAST sequence files and reprogramming sounds. Both topics will be covered in a later section.

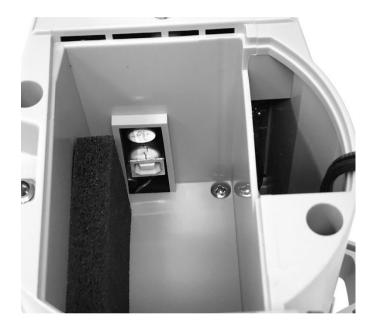

**Important Note:** When connecting the X2S to a home computer, make sure that the power is turned off.

# 4. X2S Remote Operation

This section covers all aspects of the X2S remote control. The X2S remote control is not intended to operate the caller at distances shorter than 1 meter (3 feet). If the remote is located too close to the caller, proper operation cannot be ensured.

#### 4-1 What are FOX FEATURES?

Throughout this section, you will be introduced to a set of features that are referred to as FOX FEATURES. These features include FOXBANG, FOXCAST, FOXMOTION, FOXPITCH, FOXGRIP, and FOXDATA.

## 4-2 Turning on the X2S Remote

After installing batteries as indicated in Section 1 (pg. 11), you can turn on the X2S remote by pushing and holding the power button for approximately 1-2 seconds. An initial startup screen will appear showing the FOXPRO logo and remote version information. After the startup screen clears, the main sound selection screen will appear.

# 4-3 Navigating the X2S Remote

The X2S remote has a scroll up and scroll down button for cycling through the on-screen display. A selected menu item is highlighted with a horizontal bar and, by pressing the scroll up or down arrow button, that horizontal bar will move up or down through the menu items list. To make menu selections, use the "Play/Select" button. The "Back/Menu" button allows you to access the X2S Remote menu configuration and step back one level in the menu system.

## 4-4 Understanding the X2S Remote Display

The X2S remote control screen can be viewed in three main segments: top status line, primary display area, and bottom status line. The top and bottom status lines are static. The primary display area is dynamic and will change depending upon the operation that you are performing.

The following image shows the top status line of the X2S remote. A description of each element follows the image:

| FM  | FB   | M | OON | BAROM    | TEMP |
|-----|------|---|-----|----------|------|
| Off | FB/F | G | (   | 29.20 in | 77 F |

- FM: FOXMOTION status indicator. Displays either On or Off.
- FB: FOXBANG status indicator / FOXGRIP status indicator.
   Displays "FB" if FOXBANG is activated. Displays "FG" if FOXGRIP is activated. Displays "FB/FG" if both FOXBANG and FOXGRIP are activated.
- MOON: Moon phase indicator. Displays an icon depicting the current moon phase. Correct moon phase display requires proper date and time configuration.
- BAROM: Barometer. Displays the barometric pressure in either inches or millimeters depending upon configuration. When enough measurements have been taken, an arrow showing trend (up/down) will appear. When elevation is set correctly, this value is automatically adjusted.
- **TEMP:** Thermometer. Displays the current temperature in either C or F depending upon configuration.

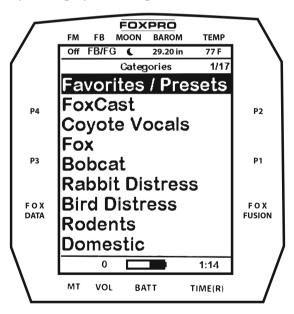

The image above shows the primary display area for the X2S remote. Above the menu items you will see "Categories" which is the title of this screen. When you enter other menu sections, the title will change accordingly. The two main items on the screen "Favorites/Presets" and "FoxCast" options are always available on this screen (in both Category and Sound List mode). Directly beneath "FoxCast" begins the category listings. If using sound list mode, you will then see "Sound List" as the third option.

The image below shows the bottom status line. Following the image is a description of each element.

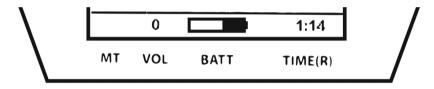

- MT: Mute status indicator. When the sound is muted, a letter M will appear. When a FOXFUSION sound is active, the M/M display may appear according to how the MUTE / Pause control has been applied. See the FOXFUSION section for more information.
- **VOL:** Volume level indicator. Ranges 0 40.
- BATT: Battery level indicator.
- **TIME(R):** Displays either stand timer or real-time clock. When an alarm is indicated, the background will blink red.

## 4-5 Accessing X2S Remote Configuration Menu

From the sounds screen, push the "Back/Menu" button a single time. This will get the X2S configuration menu to appear. There are a total of five elements that will appear on this menu: FOX FEATURES, Sound

Settings, Display/Power, Date/Time(r), and TX1000 Settings. Each of these items is displayed below with all possible values.

## 4-6 Smart Light

With Smart Light technology, you can control your FOXPRO hunting light with the X2S remote control. Instructions on how to connect to and control the light are outlined in the manual that is included with the light.

# 4-7 Verifying Channel of Operation

Prior to operating the X2S remotely, it is important that you first verify that both the X2S and X2S remote are set to operate on the same channel. If the two devices are not on the same channel, then radio communication will not be possible.

### **X2S Channel of Operation:**

- 1. Connect the X2S to a computer as described in Section 11-2.
- 2. Download the Programming Utility outlined in Section 11-5.
- 3. While the caller is hooked up to your computer, open the Programming Utility.
- 4. Click the "Set Channel" button located at the bottom right of the program.
- 5. A pop-up window will appear titled "Set Radio Channel."
- 6. Your current channel will be shown with a box labeled "New Radio Channel" below it.
- 7. Enter your new channel in that box (channels range from 0-15).
- 8. Click "Save" and a pop-up box will display "Channel updated successfully."
- 9. Follow the steps below to change channels on your remote control.

## **X2S Remote Channel of Operation:**

- 1. Turn on the X2S remote.
- 2. Access the main menu and select the "TX1000 Settings" menu item.
- 3. "Radio Channel" will be the first option. The channel will be shown to the right of the text. This needs to be the same value that is set for the X2S.
- 4. To change the channel, highlight "Radio Channel" and then push the "Play/Select" button. Then use the scroll buttons to cycle through the available channels (0-15).
- 5. When the proper channel is selected, push the "Play/Select" button to lock it in.

## 4-8 Playing Sounds with the Remote

The first operation that most users want to perform is playing sounds. There are multiple methods in which you can initiate sound playback. Before attempting to play sounds, be sure that the X2S and X2S remote both have fresh batteries installed and that both devices are powered on.

There are two sound view mode options within the X2S remote: Sound List and Categories. This is configured through the TX1000 Settings item in the main menu. The method of playing a sound is identical for both modes; the way the sounds are displayed on the screen is the only difference. By default, the X2S remote is set up to display the sounds by categories.

To change how the sounds are displayed, access the TX1000 Settings menu and locate the menu item titled "View". Highlight "View" and then push the "Play/Select" button a single time. Use the scroll buttons to cycle through either "Sound List" or "Categories". When you decide which option you would prefer to use, push the "Play/Select" button to lock it in.

#### **Default: Categories View**

When the X2S remote is turned on, the main screen will be displayed. The first item is "Favorites/Presets" followed by "FOXCAST". The next menu item marks the beginning of the category listings. In category list mode, your sounds will not be displayed as one long list, but rather as elements of defined categories. You can have up to 50 unique categories. Use the Scroll Buttons to browse through the available categories. Highlight the category you wish to browse and push the "Play/Select" button to enter the category. All sounds associated with that category will be displayed. Find the sound you wish to play, and then push the "Play/Select" button to begin playback of the sound. Unless you change the volume prior to pushing "Play/Select", the volume will start off at level 0, so you will need to increase the volume using the volume up button to hear it play.

### **Optional: Sound List Mode**

When selected, this option allows you to scroll through all available sounds in a single list. The main screen will display "Favorites/Presets" and "FoxCast", like normal, but a third option titled "Sound List" will be present. To browse the sound list, select "Sound List" from the main screen. You will then see a page that displays the first 9 sounds (000 – 008) loaded in the list. You can use the Scroll Buttons to cycle through the sounds. Once you get to the end of the current page, the proceeding lines will advance one-by-one. After highlighting the name of the sound you wish to play, you can then push the "Play/Select" button a single time to start playback of your primary sound. Unless you change the volume prior to pushing "Play/Select", the volume will start off at level 0, so you will need to increase the volume using the volume up button to hear it play.

#### 4-9 Volume & Mute Control

The volume can be adjusted by using the "Volume Up" and "Volume Down" buttons on the keypad mid-operation, prior to selecting a sound, or even while the caller is muted. Volume ranges from 0 through 40 and the volume is increased in steps. These steps are configured through the main menu under Sound Settings. The available stepping values are 1, 2, 3, and 5. By default, the X2S remote is set for a volume stepping value of 2. Volume can be controlled automatically by a feature called Auto Volume. When you mute a sound with the X2S remote control, the X2S game call display will show an "M" to the right of the onboard volume level indicator as well. If you are actively using a FOXFUSION sound, only the primary sound will display an "M" while muted whereas the X2S remote shows "\_/M" to indicate the FOXFUSION sound is muted. If you perform a double-mute to simultaneously mute both sounds, the X2S will display an "M" while the remote shows "M/M".

## 4-10 Presets / Favorites

You can store up to 50 favorites or presets in your remote control. A favorite or preset is, essentially, a shortcut to a specific sound number and volume level. These can be set through the remote control itself or authored in a text file stored in your remote control.

From the main screen, select the Favorites/Presets option. This will display all presets available in the remote. They are listed by preset identification number, name, and volume level. Highlight the one you wish to play and then push the Play/Select button to activate. The X2S will immediately begin playing the established sound at the predetermined volume level.

The remote also features 4 quick-access preset buttons providing one button access to a particular sound/volume combination. These are

located on the top left and right sides of your remote control marked with "P1", "P2", "P3" and "P4". If the X2S is muted when selecting a preset, it will remain muted. You can change this configuration with the Preset Mute Override within the menu. Preset 5 can be assigned to the User button (please see Section 5 for setting up the User button).

Favorites/Presets can be set up two different ways, through your PC or manually. To review the instructions for creating presets via your home computer, see Section 10. To review the instructions for creating presets manually, just using the X2S remote, see Section 2.

### 5. FOX FEATURES

This section explores all the available FOX FEATURES in-depth to help you understand how to use them and get the most out of your calling experience. It is important to note that some FOX FEATURES are not compatible with other FOX FEATURES and some remote operations will override FOX FEATURES when called upon. As a result, there may be times when you try to perform an operational change with the X2S remote that results in a pop-up message asking you if you wish to cancel the current FOXFEATURE to enable the desired operation.

**Note:** No matter what FOX FEATURE you have engaged, if you change the primary sound from one sound to another, it will automatically disengage the active FOX FEATURE. FOX FEATURES will work with some other modes of operation such as Jukebox Mode and FOXCAST, but as soon as switch to a different sound, that feature will be turned off.

### 5-1 FOXFUSION

FOXFUSION allows you to fuse (combine) two individual sounds while operating your X2S. When you play a sound normally, as described in

Section 4, you access your sound or category list, pick the sound, and push "Play/Select". This sound that you pick is your main or primary sound. The secondary sound (or FOXFUSION sound) is picked separately from a similar sound or category list called "FOXFUSION Sounds". To access the "FOXFUSION Sounds" list, push the FOXFUSION button on the right side of the remote control.

Both sounds will have their own unique properties such as volume level and they can both be muted independently or together. The FOXFUSION button on the remote allows you to switch back and forth between the primary and FOXFUSION sound.

#### To Fuse Two Sounds:

- Turn on the X2S and X2S remote.
- 2. Select a sound and volume like normal—this is the primary sound.
- 3. Push the "FOXFUSION" button on the right side of the X2S remote. The screen title changes to "FOXFUSION Sounds".
- Select the FOXFUSION sound in the same manner you would the primary sound and then push "Play/Select" to initiate playback.
   Both sounds should now be playing.

**Note:** While FOXFUSION is engaged changing the primary sound results in FOXFUSION automatically shutting off. If you engage other FOX FEATURES, you may receive a warning message that FOXFUSION will be deactivated by continuing.

### **Mute Operation in Conjunction with FOXFUSION**

Mute operation with FOXFUSION engaged is slightly different than normal operation. When on the regular "Sounds" screen, pushing the mute button will result in both the primary sound and FOXFUSION sound being muted. The mute status indicator will display "M/M". By

switching to the FOXFUSION Sounds screen, pushing and holding the mute button for about 2-3 seconds will result in the FOXFUSION sound being muted only. The mute status indicator will display "\_/M". To mute the primary sound, you must push and hold the mute button for about 2-3 seconds while on the regular "Sounds" screen. The screen will display "M/".

#### Actions that Won't Work with FOXFUSION

You cannot fuse presets or FOXCAST sequences—only individual sounds.

#### Actions that Will Deactivate FOXFUSION

By making any of the following actions, FOXFUSION will be deactivated: Changing of the primary sound, engaging other FOX FEATURES, Pushing a preset quick access button, FOXBANG activation, Playback of a FOXCAST sequence.

#### 5-2 FOXMOTION

FOXMOTION is a unique feature that allows you to "move" the sound between the main speaker and an external speaker at varying rates to portray an effect of the sound (animal) moving. There are 5 different rates or speeds at which you can have FOXMOTION operate. The lower the setting, the more gradual the transition from one speaker to the other will be. Note: The X2S must be set in Stereo Speaker Mode for FOXMOTION to work.

**To activate FOXMOTION,** turn on the X2S and X2S remote. Begin sound playback like normal. Access the X2S remote main menu and select the FOX FEATURES item. Select FOXMOTION and change it to on. Then select the Rate item directly beneath it to adjust the speed that FOXMOTION operates at.

#### 5-3 FOXBANG

When activated, FOXBANG reacts to the report of a firearm by automatically switching to an assigned function established within the X2S remote. There are 8 different settings for FOXBANG. The available functions you can link to FOXBANG activation include: FOXDATA, mute (toggles mute on/off), auxiliary (toggles auxiliary device on/off), preset 1, preset 2, preset 3, preset 4, and preset 5. When FOXBANG is triggered, it will create a new record within your FOXDATA in addition to performing the specified action.

To activate FOXBANG and assign a function, access the FOX FEATURES menu on the X2S remote and locate FOXBANG. Cycle through the available options from "Off" to the desired function you would like FOXBANG to be linked to. When the desired function is selected, push the "Play/Select" button to lock it in.

As the remote control has an internal sensor that senses when your firearm has been discharged, it is important to make sure that you have the correct sensitivity level set for your firearm. There are 3 sensitivity levels that you can choose from: Low, Medium, and High. The lower sensitivity setting should be used with higher caliber firearms such as a .30 and higher. High sensitivity should be used for smaller calibers such as .17 to .22. Everything else should work fine with the medium setting.

The FOXBANG sensor is located inside of the X2S remote. For it to detect the gunshot, the remote needs to be relatively close to the firearm (within 5 feet). It is assumed that most hunters will have the remote on a lanyard around their neck.

An unintended and unavoidable consequence of adjusting the FOXBANG sensitivity to the highest level is that handling noises, such as the banging of the transmitter case on your firearm stock, may cause unexpected activation of FOXBANG. For this reason, you should choose

the lowest sensitivity that affords reliable activation from the muzzle blast. FOXBANG is intended to work when the transmitter is located within about 5 feet of the firearm muzzle. Before using FOXBANG in the field, head out to your local shooting range and test the different sensitivity levels to find the one best suited to your firearm.

#### 5-4 FOXPITCH

FOXPITCH enables you to modify the pitch of a sound being played to make it sound higher or lower than the original recording to effectively transform the sound into something different.

FOXPITCH has numerous levels of operation. The normal state of a sound is when FOXPITCH is set off. When increasing the pitch, the value will rise from 1 through 9. Lowering goes from -1 through -9. As you adjust the pitch value, the effect will take place immediately. Note that if you change the primary sound, FOXPITCH will automatically be deactivated.

#### 5-5 AUTO VOLUME

Different hunters like to deploy different tactics in the field. For example, some may get set up and start playing their favorite sound at a specific volume level until an animal shows up. Others prefer to have their volume level change frequently. While both methods have been proven successful, Auto Volume takes care of your volume manipulation so that you can keep focusing on the action in the field. When activated, auto volume begins playing your sound at the lowest volume setting. Over the course of a few minutes, your volume level will slowly begin to rise. Once it reaches a certain point, the volume will then begin to modulate up and down automatically.

When you are operating with Auto Volume engaged, you can still adjust the volume, but the adjustment that you make is relative only to the maximum volume that Auto Volume will climb to during its operational cycle. If you change sounds while AUTO VOLUME is turned on, it will be automatically turned off.

#### 5-6 User Button

The User button is located on the bottom left side of your X2S remote keypad. This button can be assigned a function of your choice for quick one button access. You can choose from preset 5, theme change, FOXBANG, FOXMOTION, Auto Volume, time(r) toggle, timer reset, or backlight.

If you selected FOXMOTION as your USER button feature, please be aware that it will toggle the state of FOXMOTION. For example, if FOXMOTION is turned off when you push the USER button, it will automatically turn on FOXMOTION and take you straight to the configuration screen. If you have FOXMOTION on already, it will turn it off. If you change sounds, FOXMOTION will be turned off.

#### 5-7 FOXDATA

FOXDATA is a digital journal, of sorts, that allows you to track details from any hunt. At the push of a button, FOXDATA creates a new log entry documenting the current state of the remote control including current playing sound, volume level changes, FOXFUSION usage, temperature, barometric pressure, date, time, moon phase, and timer. The recorded data is stored in a CSV file within the remote control. You can access this file by connecting the X2S remote to a PC. CSV files can be opened with popular software titles such as Microsoft Excel.

As an extension to FOXDATA, FOXPRO has developed an online extension that you can use to store your data. Visit the website below for more information on the FOXDATA online extension: http://www.gofoxpro.com/foxdata/

To make sure that your collected data is organized on a structured, perstand basis, it is important that you remember to start and end the FOXDATA tracking feature at the start and end of each stand. Otherwise, the data set will not be closed, and you may end up with multiple stands featured as a single data set. FOXDATA will automatically record FOXBANG and FOXGRIP activations only. All other records are generated by pushing the FOXDATA button a single time.

To use FOXDATA, at the beginning of a hunt, before you start calling, push and hold the FOXDATA button for 1-2 seconds. This button is located on the side of the X2S remote. Select "Hunt Started". After selecting this option, FOXDATA recording begins. To check whether FOXDATA is actively recording, access the FOXDATA menu screen. The title bar will display "(R) FoxData – Comment" where the (R) is the active recording indicator. Optionally, select the current weather conditions to further notate this hunt. The options are listed in a chart below. Proceed forward with your hunt and use the caller just like you normally would. Each time you wish to create a log entry, push the FOXDATA button a single time and the current state will be recorded. After you have completed the hunt, push the FOXDATA button for 1-2 seconds and select one of the shown options to close the session with a specific comment reflecting the outcome of the hunt.

The options for ending a hunt are as follows: Successful Call, Successful Call/Kill, Shots Fired / Miss, Camera Shot, Nothing Seen, Premature Ending. The options for weather conditions are as follows: Weather Clear, Weather Cloudy, Weather Overcast, Weather Rain, Weather Snow.

A quick press and release of the FOXDATA button results in a FOXDATA record being created without prompting you for a comment. When

FOXBANG and/or FOXGRIP are active and triggered, a FOXDATA record is made.

#### 5-8 FOXGRIP

This provides you with the ability to set up a FOXGRIP accessory. To use the FOXGRIP accessory with your X2S, you must first pair the FOXGRIP device with your X2S remote control.

To pair the FOXGRIP to your X2S remote, make sure that your FOXGRIP has a fresh battery installed. Access the FOX FEATURES menu and locate the FOXGRIP Unit ID menu option. Push the "Play/Select" button a single time. A message will appear stating "Activate FOXGRIP to pair now." Push the button on your FOXGRIP. The X2S remote will detect the signal and then display the FOXGRIP Unit ID to the right of the menu item.

After the FOXGRIP device is paired with your X2S remote, the next step is to determine what feature you would like to assign to FOXGRIP. The following options are available: FOXDATA, mute, auxiliary, preset 5, preset 4, preset 3, preset 2, and preset 1. To disable FOXGRIP, set this to off.

**To assign a feature to FOXGRIP,** access the FOX FEATURES menu and locate the FOXGRIP menu item. Push the "Play/Select" button and then use the scroll buttons to cycle through the available options. After locating the desired option, push the "Play/Select" button to lock it in.

# 6. Sound Settings

The sound settings menu allows you to select how the X2S plays your sounds, how the speakers work, and so forth. This section will explore each of the options, their values, and how they affect operation.

## 6-1 Volume Step

The X2S remote has a range of volumes from 0-40. Increasing the volume in the field by increments of 1 may be too slow for some and therefore this stepping value is configurable. You can choose from 1, 2, 3, and 5. The factory default setting is 2.

# 6-2 Primary & Secondary (FOXFUSION) Mode

This setting allows you to configure how the primary and secondary (FOXFUSION) sounds will be played back through the X2S. There are three modes of playback: Repeat (default), Single, and Jukebox. In the default repeat mode, the sound will loop repeatedly every time it ends. In single mode, the sound will play one time and stop. In jukebox mode, once the sound has played through entirely, it will then move on to the next sound in the list.

You can mix the playback modes across the primary and secondary sounds. For example, you can have one sound repeating on the primary and then have the secondary operate in jukebox mode stepping through all the sounds. When using FOXCAST mode or presets for playback, these modes will be overridden.

# 6-3 Speaker Mode

There are three speaker modes available for you to select from. These modes affect how sounds are played through the speakers. The modes are Stereo, Mono, and Sep Mon (Separate Mono).

By default, the device will be setup for mono speaker mode. As the X2S has a single speaker setup, a stereo audio file will be split so that one channel will play through the main speaker, and the second channel will play through the external speaker jack via an external speaker. If you are operating FOXFUSION with stereo sounds, the channel distribution will be the same.

Mono mode results in both channels being condensed so that the same sounds play through all speakers at the same time. If using FOXFUSION, both sounds will play through both speakers.

Along with changing the setting on the remote, you will also have to make the appropriate change on the caller itself. Inside the battery compartment you will see a switch (see picture below). If you flip the switch to the front (towards the speaker), the caller will be in Mono speaker mode. If you flip it towards the rear of the speaker, it will now be in Stereo mode.

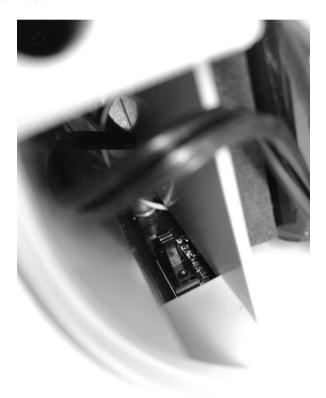

# 6-4 Right and Left Speaker

These settings will allow you to control which speaker (internal or external), will produce sound. You can also have both the internal and

external speaker produce sound simultaneously. **Note**: The "Right Speaker" menu item controls the external speaker jack, while the "Left Speaker" controls the internal X2S speaker.

#### 6-5 Audio Limiter

This setting will allow you to turn the audio limiter on or off. The audio limiter is designed to limit the maximum volume of the caller to maximize the battery life of the caller. This is useful in situations where you may be hunting in areas where less than total volume is sufficient, and you want to conserve your battery. Once you highlight the "Audio Lim" menu option, press the "Select" button and toggle between your choices of "On" or "Off." Press the "Select" button a final time to set it.

Note: Early versions of the X2S do not have this feature included.

#### 6-6 Preset Mute Override

During normal operation, if the X2S is muted and you play a preset, the preset is queued for playback, but it cannot be heard until the caller is un-muted. Preset mute override will take care of this and eliminate the need for un-muting the call upon preset activation. It works by initially checking to see if mute is active and, if it is, un-mute the unit while playing the preset sound. This is especially important for FOXBANG operation. By having preset mute override turned on, FOXBANG activation will result in the X2S being un-muted if it is muted when the activation occurs.

# 7. Display / Power

The Display/Power menu allows you to control on-screen display options such as backlight, screen timeout, and the operational theme.

# 7-1 Brightness

This controls the brightness of the display. You can adjust the screen brightness from 5% (minimum) to 100% (maximum).

# 7-2 Keypad

This controls the intensity of the keypad back light. You can adjust the intensity from 0% - 100%.

#### 7-3 Theme

The X2S remote has three operational themes built in. These themes are designed to help optimize the appearance of the on-screen display based upon factors such as time of day.

## 7-4 Display Timeout

After being idle for an established period, the on-screen display will go blank. The X2S remote will not power off completely during display timeout (see Auto Off) and is still completely usable. When the screen completes a timeout cycle, the screen can be reactivated by pushing any button on the keypad. There are five different time settings that you can use for configuring the display timeout: 5 seconds, 15 seconds, 30 seconds, 1 minute, 2 minutes, and 5 minutes.

#### 7-5 Auto Off

After being idle for an established period, the X2S remote control will completely power down. When this happens, the remote must be powered back on like normal. There are five different time settings that you can use for configuring the auto power off: 30 minutes, 45 minutes, 1 hour, 2 hours, and 4 hours.

# 8. Date / Time(r)

The Date / Time(r) menu provides access to the date and time configuration, stand timer configuration, and the stand alarm.

### 8-1 Stand Timer & Timer Reset

When activated, the far right indicator on the bottom status line will begin keeping time that has elapsed since the X2S remote has been

powered on. The timer displays as: "MMM:SS" ("M" stands for minutes and "S" for seconds). The stand timer begins tracking time as soon as the X2S remote is turned on.

#### 8-2 Alarm

The X2S remote features a visual alarm that can be set to go off after a span of time. The available times are represented in minutes: 1-60. When the alarm is set and the configured time span passes, the stand timer (or clock if set to display the clock) will begin to flash alerting you. The alarm is based upon the stand timer only, not the real time clock. Keep in mind that the stand timer begins tracking time as soon as the X2S remote is turned on. Make sure that you select the **Stand Timer Reset** option when setting up the alarm. For example, if you turn on the X2S remote and 10 minutes have passed while getting setup, and then you set the alarm for 30 minutes, it's going to go off 20 minutes later unless you use the Stand Timer Reset prior to setting the alarm. Also, if the screen timeout occurs prior to the alarm going off, it will turn back on when the alarm goes off.

#### 8-3 Time

The X2S remote has a real time clock. This clock must be set when you first install or change batteries. The clock can be displayed in either the standard 12-hour format or 24-hour format (military time). The bottom status line of the X2S display can show either the current time or the stand timer. The stand timer will only be displayed if it is turned on—otherwise, the clock will show the current time.

### 8-4 Date & Date Format

The X2S remote will keep track of the current date to proper render moon phases. These need to be set up when you first start using the X2S remote.

# 9. TX1000 Settings

The TX1000 Settings menu allows you to change the radio channel, download the sound list, and configure other options.

#### 9-1 Radio Channel

The X2S remote can be configured to operate on one of 16 different radio channels (0-15). If you change the radio channel for the X2S remote, you must also change the radio channel for the X2S digital game call—otherwise the two devices will not be able to communicate.

#### 9-2 Download List

Any time you reprogram the X2S digital game call to add new sounds or new FOXCAST sequence files, you must download a new copy of the play list to the X2S remote. This menu item will guide you through that process.

#### 9-3 AUX

The auxiliary jack operation specifications can be changed for either momentary or latched. All FOXPRO Jack Predator Decoys require that the jack be setup for momentary.

## 9-4 View

The X2S remote control can display your sounds either by general listing or by category listing. Sound categories are the best route to go if you have many sounds.

### 9-5 Temperature Units

The integrated thermometer can display temperature in either Celsius or Fahrenheit based upon your preference.

#### 9-6 Barometer Measurement Units

The X2S remote can display barometric pressure readings in either inches or millimeters depending upon your preference.

#### 9-7 Elevation

Barometric pressure is the reading provided by a barometer in measuring atmospheric air pressure. The pressure is not constant, but changes depending upon altitude and weather conditions. To get the most accurate measurement with your X2S remote, it is recommended that you set the elevation value for your location. Atmospheric pressure is the greatest at sea level as compared to higher altitudes. To get the best calculation, knowing your approximate elevation will greatly increase the accuracy.

#### 9-8 About Info

The About Info screen displays a variety of information pertaining to version number, number of sounds loaded, number of FOXCAST sequences loaded, number of categories loaded, and the number of presets.

#### 9-9 Restore Defaults

To reset your X2S remote control back to factory defaults, use this option. Please be aware that restoring factory defaults will result in loss of your presets/favorites, sound list, categories, and all FOXDATA information.

# 10. X2S Remote USB Operation

The X2S remote control features a mini-USB port located inside of the battery compartment, just above the batteries. To connect the remote to a computer, you will need to obtain a mini-USB type A/B cable. Before connecting the X2S remote to a computer, be sure that it has

fresh batteries installed. The X2S remote must be powered on while connected to a computer. If the device loses power while connected to a computer during a write-mode, there is a possibility of corruption of the file system. **Make sure the batteries are fresh** to prevent any damage from occurring.

To connect the X2S remote to a computer, connect the USB cable from the jack on the X2S remote to a USB port in the computer. Power on the X2S remote. The screen should activate and show "USB Active" instead of the sound screen. Your operating system will then detect the device and take the necessary steps to make it accessible for you. Windows users will see a new drive appear named "TX1000". Mac users will see a new icon appear on their desktop called "TX1000".

When the X2S remote is connected to a computer, you can browse through the device just as you would any other USB storage device. Inside of the file system, you should encounter two files. These files are: "foxdata.csv" (contains stored FOXDATA entries) and "presets.txt" (defines the presets/favorites).

Each of these files can be viewed on most operating systems through the standard plaintext editor such as notepad. Except for the FOXDATA file, the other files can be modified for your specific configurations.

### 10-1 Editing the Presets File

While you can create and edit your presets through this file, it is recommended that presets be created through the X2S remote as described in Section 2. Open the file titled 'presets.txt' to view the contents. The file should look something like the following:

007,31

086,23

090,40

007,07

001,40

067,40

005,40

003,23

Each line in this file refers to a specific sound number and a volume level separated by a comma. The first line of the example shown above indicates sound number 007 established for playback at volume level 31. You can add more presets to the file manually by editing it through your computer. Once you have it edited to your liking, save the file, and close it.

# 11. Programming the X2S

For extensive programming directions and information, please view the FOXPRO website. There you will find both written documentation as well as a video presentation that will guide you through the process. We also have free programming software available for both Windows and Mac computers.

# 12. Creating FOXCAST Sequence Files

A FOXCAST sequence file is a simple text-based file that contains unique instructions to guide your X2S through a stand. These instructions include commands to change the sound, change the volume level, enter a passage of silence, and so forth. The following list shows the possible instructions, value ranges, and descriptions.

- S [0 999]: denotes numerical value of sound on unit
- V [0 40]: denotes numerical value of volume level
- P [1 99999]: denotes pause value in seconds (approx.)
- B [0-19]: FOXPITCH activation and parameter

- M [0 − 4]: FOXMOTION and speed parameter
- D [1 or 0]: 1= activate decoy, 0= deactivate decoy
- J [n/a]: denotes Jukebox Mode for this FOXCAST File
- R [n/a]: denotes Repeat Mode for this FOXCAST File
- Q [n/a]: denotes Single Play Mode for this FOXCAST File

A typical FOXCAST sequence file may look something like the following example:

V 20

S 15 4

P 90

V 35

S 22

V 30

S 20 3

Q

The above example is interpreted as follows: Set volume to level 20. Play sound number 15 a total of 4 times Pause for 90 seconds. Adjust volume to level 35. Play sound number 22. Adjust volume to level 30. Play sound number 20 a total of 3 times. Quit. Notice that you can specify how many times you wish a particular sound to be played. By entering your instruction as "S 20 3", you are thereby instructing the unit to play sound 20 a total of three times.

A FOXCAST sequence must always begin with a volume or pause. Without defining a volume level, the caller will default to volume level 0. A FOXCAST sequence file must always end with a specific ending statement. "J" represents jukebox mode. When you end a sequence with "J", once the sequence has played through a single time, it will automatically begin playing the next FOXAST sequence. "Q" represents quit. Once the sequence has been played entirely, the X2S will go silent.

"R" represents repeat. Once the sequence has been played entirely, the X2S will play that sequence again until it is interrupted by the operator. The X2S can accept up to 20 FOXCAST sequence files. These files will need to be in a format such as: "S00 My Sequence 1.seq".

The X2S expects to find FOXCAST sequence files inside of the "Sounds" folder in the X2S. If you are loading the sequence files manually, the first step is to connect the X2S to your computer. Browse to the X2S and open it up. Locate the "Sounds" folder. Copy your sequence files from wherever they are stored on your hard drive, into this folder (drag and drop). If you are using the online FOXCAST file generator, you can save the file directly from the website right into the "Sounds" folder in the X2S.

A second, simpler option for creating sequences can be found on the FOXPRO website. The following address will direct you to the FOXPRO Online FOXCAST Sequence File Generator:

http://www.gofoxpro.com/foxcast

Before you can access your FOXCAST sequence files on the X2S remote, you must download a new copy of the sound list.

#### 13. Product Care & Maintenance

To help get years of trouble-free service with your FOXPRO game call, it is strongly recommended that you read and understand the following points. Many of these are considered proactive or preventative.

Avoid exposure to all precipitation and moisture. Whether you are storing your FOXPRO game call or decoy away for the summer or just having some down time from calling, it is highly recommended that you thoroughly inspect the unit for any signs of moisture. Moisture (perhaps from rain, snow, condensation, or other) can potentially enter the unit or the battery compartment and cause some serious problems. Proper

care should be taken to mitigate the introduction of (or potential for introduction of) moisture into the machine and make sure that no moisture is present during storage. Moisture can quickly lead to corrosion, electrical shorts, and even rust—all of which can possibly render the unit damaged and out of warranty. This type of damage is preventable. For example, if you are operating in rainy, wet conditions, it is recommended that you place the unit inside of a large plastic freezer storage bag or use a water/weatherproof deployment bag to keep water from getting to it. When storing the unit for prolonged periods, be sure that you keep it in a dry location not susceptible to drawing moisture.

Remove batteries prior to storage or extended periods of inactivity! All batteries, whether alkaline or rechargeable, should be removed from the game calls, decoys, and remote controls prior to storage or periods of inactivity. Batteries that are left inside of electronic devices can leak over time as the chemicals start to break down. Damage caused by this can be very severe and potentially destroy the electrical components. To prevent this from happening, simply remove all batteries from all devices before you put them away. Keep in mind; damage caused by battery leakage is not a warranty issue.

Periodically charge your rechargeable batteries when not in use!

Rechargeable batteries will not last forever. To help maximize the overall life of your rechargeable batteries, we recommend that you periodically charge them up, perhaps once a month or once every other month, to keep them fresh. Batteries that are left uncharged can enter a state of deep discharge. Batteries in this state can, at times, no longer accept a charge and result in unexpected operation or complete failure in the field. It is also recommended that you replace rechargeable batteries about once a year just to keep them fresh.

**Keep it clean!** Our products are designed to be used outdoors and as a result, they can get dirty from time to time. While the dirt may add a bit of character and show that you use it frequently and hard, it is recommended that you spend a few moments after each hunt or at the end of the season prior to storage to clean it up a bit. Total disassembly won't be required, just remove any debris, sticks, leaves, dirt, or anything else that shouldn't be there. If dirt or foreign objects make their way into the machine, it can cause problems down the road.

**Store in a dry location!** If you are planning on storing the unit away for the summer, it is recommended to keep the unit in a dry location that is not prone to drawing moisture. It is also recommended to remove all batteries prior to storage.

Other storage recommendations include: Do not stack heavy objects on top of your carrying cases or other items that may be holding your caller and/or remote control. If too much pressure is applied to the remote's LCD screen, it can be punctured or damaged. Too much weight bearing down on the caller or remote could result in cracking or fracturing of the plastic housings.

Check it out before heading into the field! If you are getting your caller out for the first time this season, take it out back and check it out before you head out on a hunt. Check your remote range, fidelity, high volume, low volume, battery life, etc. Being prepared and ensuring proper functionality before heading out on a trip can help you decide if you need new batteries, if it needs service, or if everything is working well. This can help prevent cancellation of trips and potential disappointment.

# 14. Troubleshooting

This section covers the troubleshooting aspects for the X2S and X2S remote control. The most common problems are battery related. Before doing anything else, try installing fresh batteries. When your batteries get low, in either the X2S or the X2S remote, unexpected operations can occur. You can experience such things as loss of audio quality, loss of remote-control range, and other abnormal results.

X2S will Not Turn On Make sure your battery pack is charged and the power connection is tightly secured.

X2S does not produce any sound Check that the speakers are not turned off in the X2S remote control. If you cannot play sounds, connect the X2S to a computer and inspect the sound files for missing files or signs of corruption.

X2S remote not controlling X2S Make sure that the remote and caller are set to the same channel of operation. Then turn off the caller and remote, wait a few moments, turn them back on and try operating again.

Cannot transfer sound list to X2S remote Make sure that the remote and caller are set to the same channel of operation. Keep the remote control in close proximity to the X2S caller.

X2S remote does not turn on Try replacing the batteries.

X2S remote stuck on start-up screen Try replacing the batteries.

Cannot control external decoy If you are using a FOXPRO Jack Predator Decoy, make sure that the AUX configuration is set to momentary and not latched. If you are using a third party decoy, try using the latched setting instead of momentary.

Having trouble with programming new sounds Check out FOXPRO's website for detailed programming information for your X2S. Solutions for many common issues can be found there.

Poor remote battery life in extreme cold weather conditions Cold weather operations can take a serious toll on alkaline batteries. It is strongly recommended that you use lithium or rechargeable NiMH batteries to get the best performance in cold weather.

X2S remote will not turn on after firmware update Contact FOXPRO technical support.

X2S will not turn on after firmware update Contact FOXPRO technical support.

Cannot control volume on X2S Check your X2S remote configuration to see if Auto Volume is activated. If it is, it would seem like you have no volume control ability.

# 15. Maximizing Remote Range

Remote range can be affected by many factors. Some of these factors can be controlled while others cannot. To achieve the best possible remote range with your X2S digital game call system, it is recommended that the following points be observed:

- Always use high quality alkaline or lithium cell batteries in the remote.
- Always maintain a clear line of sight between the remote control and the X2S. Any obstructions—no matter how significant or insignificant—can adversely affect the radio signal.
- Try to keep the remote control approximately six inches away from your body, gun barrel, and metal shooting sticks as these things can detune the remote control.

- Hold the remote control vertically with the antenna pointing skyward.
- Avoid using the device remotely when you are near power lines, cellular phone towers, and radar (such as near airports or military installations).
- Try to elevate the caller off the ground by approximately three feet. This can greatly maximize your overall remote-control range. Achieving this can be done by using the integrated tripod mount located on the bottom of the X2S.
- If you are using the X2S remotely from a long distance, be sure to allow enough time for device reaction before sending multiple signals. For example, if you request a sound change, consider the amount of time from radio transmission from the remote to the X2S until that signal is turned into a change in operation that you can perceive. It will not always be instantaneous and may take a second or two before a change in operation is detected from your vantage point. Mashing down button after button can get the device into a state of confusion which could result in undesirable results.
- If you are operating around another X2S user, make sure that you are both on different channels to prevent any interference.

#### 16. FCC & IC Information

#### **FCC Information**

NOTE: This equipment has been tested and found to comply with the limits for a Class B digital device, pursuant to Part 15 of the FCC Rules. These limits are designed to provide reasonable protection against harmful interference in a residential installation. This equipment generates, uses, and can radiate radio frequency energy and, if not installed and used in accordance with the instructions, may cause harmful interference to radio communications. However, there is no

guarantee that the interference will not occur in a particular installation. If this equipment does cause harmful interference to radio or television reception, which can be determined by turning the equipment off and on, the user is encouraged to correct the interference by one or more of the following measures:

- Reorient or relocate the receiving antenna.
- Increase the separation between the equipment and receiver.
- Connect the equipment into an outlet or circuit different that to which the receiver is connected.
- Consult the dealer or an experienced radio/TV technician for help.

Operation is subject to the following two conditions: (1) this device may not cause harmful interference, and (2) this device must accept any interference received, including interference that may cause undesired operation of this device. Modifications not expressly approved by the manufacturer could void the user's authority to operate the equipment under FCC rules.

### **RF Exposure Safety Notice**

The X2S transmitter is not intended to be operated closer than 20cm (about 8 inches) to your body. The transmitter can produce a radiated RF field similar to that of a standard cell telephone, although the duty cycle of this RF field is much lower than that of a cell telephone. Using the transmitter closer than 8 inches to your body can increase your exposure to RF energy levels thought by some to be harmful. Additionally, operation in close proximity to your body can detune the antenna causing a decrease in operating performance.

The antenna(s) used for this transmitter must be installed to provide a

separation distance of at least 20 cm from all persons and must not be co-located or operating in conjunction with any other antenna or transmitter. End-users and installers must be provided with antenna installation instructions and transmitter operating conditions for satisfying RF exposure compliance.

**Note:** Units exported beyond the boundaries of North America are not FCC certified. FOXPRO Inc. makes every attempt at complying with regional regulations governing radio spectrum. However, it is the user's responsibility to ensure compliance with local laws and ordinances that govern the use of radio controlled devices in the area of operation.

#### **Industry Canada Notice**

This device complies with Industry Canada licence-exempt RSS standard(s). Operation is subject to the following two conditions: (1) this device may not cause interference, and (2) this device must accept any interference, including interference that may cause undesirable operation of the device.

Le présent appareil est conforme aux CNR d'Industrie Canada applicable aux appareils radio exempts de licence. L'exploitation est autorisée aux deux conditions suivantes : (1) l'appareil ne doit pas produire de brouilage, et (2) l'utilisateur de l'appareil doit accepter tout brouillage radioélectrique subi, même si le brouillage est susceptible d'en compromettre le functionnement.

# 17. Warranty Statement

Your FOXPRO® game call is warranted to be free from defects in materials and workmanship that diminish its usefulness for a period of five years from the date of purchase if the item was purchased from a FOXPRO Authorized Retailer. Return the unit prepaid and packaged

securely along with proof of purchase to the address shown below. Include a note describing the defect or problem. This limited warranty is void if the unit is physically damaged, used in a manner contrary to intended use, or otherwise abused, either intentionally or unintentionally. Also specifically excluded are batteries, chargers, and damage caused by attempts to charge batteries not intended to be recharged, and water damage.

FOXPRO 14 Fox Hollow Drive Lewistown, PA 17044

### **Online Warranty Registration**

You can register your X2S digital game call online at the following address (locate the Warranty Registration link on the left of this page):

http://www.gofoxpro.com/warranty

Make sure that you retain a hard copy of your proof of purchase (i.e., store receipt) for any future warranty claims.